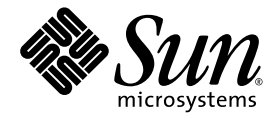

# Sun StorageTek<sup>™</sup> QFS Linux 客户机指南

Version 4, Update 6

Sun Microsystems, Inc. www.sun.com

文件号码 820-1753-10 2007 年 5 月,修订版 A

请将有关本文档的意见和建议提交至:<http://www.sun.com/hwdocs/feedback>

版权所有 2007 Sun Microsystems, Inc., 4150 Network Circle, Santa Clara, California 95054, U.S.A. 保留所有权利。

对于本文档中介绍的产品, Sun Microsystems, Inc. 对其所涉及的技术拥有相关的知识产权。需特别指出的是(但不局限于此),这些知识产 权可能包含在 http://www.sun.com/patents 中列出的一项或多项美国专利,以及在美国和其他国家/地区申请的一项或多项其他专利或待批 专利。

本文档及其相关产品的使用、复制、分发和反编译均受许可证限制。未经 Sun 及其许可方 (如果有)的事先书面许可,不得以任何形式、任何 手段复制本产品或文档的任何部分。

第三方软件,包括字体技术,均已从 Sun 供应商处获得版权和使用许可。

本产品的某些部分可能是从 Berkeley BSD 系统衍生出来的,并获得了加利福尼亚大学的许可。 UNIX 是 X/Open Company, Ltd. 在美国和其他 国家/地区独家许可的注册商标。

Sun、Sun Microsystems、Sun 徽标、AnswerBook2、docs.sun.com、Solaris、SunOS、SunSolve、Java、JavaScript、Solstice DiskSuite 和 Sun StorageTek 是 Sun Microsystems, Inc. 在美国和其他国家/地区的商标或注册商标。

所有 SPARC 商标的使用均已获得许可, 它们是 SPARC International, Inc. 在美国和其他国家/地区的商标或注册商标。标有 SPARC 商标的产品 均基于由 Sun Microsystems, Inc. 开发的体系结构。

Mozilla 是 Netscape Communications Corporation 在美国和其他国家/地区的商标或注册商标。

OPEN LOOK 和 Sun™ 图形用户界面是 Sun Microsystems, Inc. 为其用户和许可证持有者开发的。 Sun 感谢 Xerox 在研究和开发可视或图形用 户界面的概念方面为计算机行业所做的开拓性贡献。 Sun 已从 Xerox 获得了对 Xerox 图形用户界面的非独占性许可证,该许可证还适用于实现 OPEN LOOK GUI 和在其他方面遵守 Sun 书面许可协议的 Sun 许可证持有者。

美国政府权利 - 商业用途。政府用户应遵循 Sun Microsystems, Inc. 的标准许可协议,以及 FAR (Federal Acquisition Regulations,即 "联邦 政府采购法规")的适用条款及其补充条款。

本文档按 "原样"提供,对于所有明示或默示的条件、陈述和担保,包括对适销性、适用性或非侵权性的默示保证,均不承担任何责任,除非 此免责声明的适用范围在法律上无效。

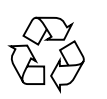

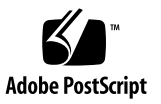

目录

#### **[Sun StorageTek QFS Linux](#page-4-0)** 客户机指南 **v**

Linux [客户机简介](#page-5-0) vi

#### [安装和卸载](#page-6-0) Linux 客户机 vii

- ▼ 安装 [Linux](#page-6-1) 客户机 vii
- ▼ [配置对](#page-7-0) man 页面的访问 viii
- ▼ 卸载 [Linux](#page-7-1) 客户机 viii

[Linux](#page-8-0) 区别 ix

[功能方面的区别](#page-8-1) ix

- [mcf](#page-8-2) 文件区别 ix
- [挂载方面的区别](#page-9-0) x
- [执行方面的区别](#page-9-1) x
- [性能方面的区别](#page-10-0) xi

Linux [内核修补程序](#page-10-1) xi

[SELinux](#page-10-2) xi

#### [故障排除](#page-11-0) xii

- [故障排除工具](#page-12-0) xiii
- [常见问题解答](#page-12-1) xiii

## <span id="page-4-0"></span>Sun StorageTek QFS Linux 客户机指南

本文档包含有关 Sun StorageTek™ QFS 文件系统 Release 4, Update 6 (4U6) 中 Linux 客户机的重要信息。本文档的目标读者是已熟悉 Solaris™ 操作系统 (Operating System, OS) 上运行的 Sun StorageTek QFS 软件的系统管理员和编程人员。本文档说 明了 Solaris OS 与 Linux OS 之间在安装和配置方面的区别。

在 Linux 客户机上安装 Sun StorageTek QFS 软件之前,应熟悉 Sun StorageTek QFS 软件的详细安装过程,如 《Sun StorageTek QFS 安装和升级指南》中所述。对于支持 安装 Sun StorageTek QFS 软件的 Red Hat Enterprise 或 SuSE Linux 操作环境, 您还 应具有丰富的系统管理员知识。

本文档包括以下各节:

- 第 vi 页的"Linux [客户机简介"](#page-5-0)
- 第 vii [页的 "安装和卸载](#page-6-0) Linux 客户机"
- 第 ix 页的"Linux 区别"
- 第 xii [页的 "故障排除"](#page-11-0)

## <span id="page-5-0"></span>Linux 客户机简介

4U6 软件发行版支持以下 Linux 版本:

- 用于 x86/x64 平台的 Red Hat Enterprise Linux 3.0 (UD-5 和 UD8)
- 用于 x64 平台的 Red Hat Enterprise Linux 4.0 (UD-2 和 UD-4)
- 用于 x64 平台的 SuSE Linux Enterprise Server 8 (Service Pack 4)
- 用于 x64 平台和 SGI Altix Itanium 系统的 SuSE Linux Enterprise Server 9 (Service Pack 2)
- 用于 x64 平台的 SuSE Linux Enterprise Server 10

注 **–** 此版本是支持 SuSE Enterprise Linux 8 的最后一个 Sun StorageTek QFS 版本。 该软件的下一版本将不再支持 SuSE Enterprise Linux 8。

与共享的 Sun StorageTek QFS Solaris 客户机不同, Linux 客户机仅限于执行客户机 操作,而不能配置为潜在的元数据服务器。 Linux 客户机支持与 Sun StorageTek Storage Archive Manager (SAM) 软件交互, 但不支持 Sun StorageTek SAM 命令, 如 stage、 archive、 release 和 samu。它只具有 Sun StorageTek QFS 文件系统功能。

Sun StorageTek QFS 软件在 Solaris 和 Linux 客户机上的功能大致相同。在 Linux 客 户机上, Sun StorageTek QFS 软件组件存储在 /opt/SUNWsamfs、 /etc/opt/SUNWsamfs 和 /var/opt/SUNWsamfs 目录中,这与 Solaris 系统上一 样。 sam-fsd 和 sam-sharefsd 命令在这两种平台上按相同的方式运行。

### <span id="page-6-0"></span>安装和卸载 Linux 客户机

本节提供了有关安装和卸载 Sun StorageTek QFS Linux 客户机软件的说明。

以下是 Sun StorageTek QFS Solaris 客户机与 Sun StorageTek QFS Linux 客户机之间 在安装方面的区别:

- Sun StorageTek OFS 4.6 DVD 上的 Linux 软件包含两个文件夹。可在该 DVD 的 linux1 目录 (或已下载的软件包)中找到安装文件。
- Linux 安装软件包的形式为 RPM (Red Hat Package Manager) 和 SRPM (源代码 RPM)。 RPM 通常包含二进制命令和可装入的模块,而 SRPM 包含源代码 RPM。
- 由于 Linux 内核存在许多变体,因因此安装程序还包括自定义内核功能,这使软件能 够与尽量多的内核变体配合工作。

#### <span id="page-6-1"></span>▼ 安装 Linux 客户机

**1.** 编辑 **Solaris** 元数据服务器的 /etc/opt/SUNWsamfs/hosts.*fsname* 文件以添加 Linux 客户机地址, 然后运行 samsharefs 以更新磁盘上的信息。

在以下示例中, hiball-mn 是 Solaris 元数据服务器:

hiball-mn 10.1.170.213 1 0 server linux-mn 10.1.170.210 0 0 rollerball-mn 10.1.170.132 0 0 sandiego-mn 10.1.170.8 0 0

- **2.** 将安装 **DVD** 插入到 **Linux** 系统或找到已下载的软件包。
- **3.** 执行以下操作之一以安装软件:
	- **a.** 如果从 **DVD** 进行安装,请在 **Linux** 系统上以 root 身份键入以下命令:
		- # **mount -o ro -t iso9660 /dev/cdrom /mnt** # **/mnt/linux1/Install**
	- **b.** 如果从已下载的软件包进行安装,请在 **Linux** 系统上以 root 身份键入以下命令:
		- # **mount -o ro,loop -t iso9660 StorageTek\_QFS\_4.6.iso /mnt** # **/mnt/linux1/Install**

安装程序将安装该软件。

如果安装程序不能识别 Linux 内核版本,它将显示以下消息:

A direct match for your kernel wasn't found. Attempt creating a custom rpm for your kernel (yes/no)?

选择 yes, 安装程序将调整 Sun StorageTek OFS 可装入二进制内核模块以适应 Linux 系统。如果选择 no,将无法完成安装。

**4.** 查看 /etc/opt/SUNWsamfs/mcf 文件以检验其是否包含正确的安装路径。

注 **–** 对于 Linux 客户机,将自动生成 mcf 文件。有关更多信息,请参见第 ix [页的](#page-8-2) "mcf [文件区别"。](#page-8-2)

对于大多数安装,所创建的 mcf 文件将是正确的,但可能需要编辑该文件才能反映您 的特定环境。

**5.** 检验 **Solaris** 元数据服务器是否正在运行,然后运行 mount 命令以挂载文件系统。

注 **–** mount 命令要求在命令行上或 /etc/fstab 中设置 shared 挂载选项。

挂载文件系统时,将会显示以下消息:

Warning: loading SUNWqfs will taint the kernel: SMI license See http://www.tux.org/lkml/#export-tainted for information about tainted modules. Module SUNWqfs loaded with warnings 这是正常的安装结果,可以忽略。

#### <span id="page-7-0"></span>▼ 配置对 man 页面的访问

Sun StorageTek QFS 手册页位于 1m 部分中。为了确保可从 Linux 客户机访问手册 页,请执行以下过程:

- 在 Red Hat Linux 客户机上,将 1m 添加到 /etc/man.config 文件中的 MANSECT。
- 在 SuSE 客户机上, 将 1m 添加到 /etc/manpath.config 文件中的 SECTION。

#### <span id="page-7-1"></span>▼ 卸载 Linux 客户机

要卸载 Linux 客户机软件,请使用位于 /var/opt/SUNWsamfs 目录中的 uninstall 脚本。

注意 **–** 请勿使用其他操作过程 (如 rpm -e)卸载该软件。这些操作可能会导致卸载 或重新安装该软件时出现意外的结果和问题。

## <span id="page-8-0"></span>Linux 区别

以下各节介绍了 Linux 客户机与 Solaris 客户机之间在功能、挂载和执行方面的区别。

### <span id="page-8-1"></span>功能方面的区别

Linux 客户机的某些方面与 Solaris 客户机的功能不匹配。 Sun StorageTek QFS Linux 客户机不支持以下功能:

- 远程文件共享
- samaio
- 配额
- 访问控制列表 (Access Control List, ACL)
- 缓冲区高速缓存提前读取
- 浏览器界面 (Browser interface, BI) 支持
- 强制卸载
- IPv6

Linux 共享 QFS 客户机支持分散读写,但分散读写性能通常只限于单个设备的性能。

### <span id="page-8-2"></span>mcf 文件区别

mcf 文件 /etc/opt/SUNWsamfs/mcf 定义 Sun StorageTek QFS 文件系统管理的设 备的拓扑结构。

与 Solaris 客户机不同,Linux 客户机软件自动生成 mcf 文件。如果 mcf 文件不存在, Linux 客户机将在引导系统或运行 samd config 时创建该文件。应对此文件进行检 查,以检验其是否正确反映 Sun StorageTek QFS 环境。可能需要手动编辑该文件以匹 配特定的文件系统配置。但请注意,如果创建自己的 mcf 文件或编辑自动生成的 mcf 文件,系统将不再自动生成该文件。

对现有磁盘重新分区或创建新的文件系统时,请运行 samd config 或重新引导系统, 以创建能够反映所做更改的新 mcf 文件。添加新硬件时, 需要使用 "添加单个设备" 机制或等效机制重新扫描 SCSI 总线,然后运行 samd config。重新引导系统也将导 致重新扫描 SCSI 总线。

如果需要修改 Linux 客户机 mcf 文件,请首先运行 samfsconfig 命令。此操作将列 显现有的 Sun StorageTek QFS 文件系统名称以及与它们相关联的 Linux 设备路径名。 编辑 mcf 文件时,必须考虑设备路径中 Solaris 与 Linux 逻辑单元号 (logical unit number, LUN) 之间的区别。

在 Linux Sun StorageTek QFS mcf 文件中,并非指定元数据设备 (mm) 的实际设备路 径,而是指定 nodev。这是自动生成的 mcf 文件中的默认值。

belmont 40 ma belmont on shared nodev 43 mm belmont on /dev/sdb5 44 mr belmont on

有关创建 mcf 文件的更多信息,请参见 mcf(4) 手册页或 《Sun StorageTek QFS 文件 系统配置和管理指南》。

#### <span id="page-9-0"></span>挂载方面的区别

挂载功能在 Linux 客户机和 Solaris 客户机上几乎相同。不过, Linux 客户机只能使用 以下挂载选项:

- rw、 ro
- retry
- shared
- meta\_timeo
- rdlease、wrlease、aplease
- minallocsz, maxallocsz
- min\_pool (在 samfs.cmd 之外将被忽略)
- noauto、 auto (在 /etc/fstab 之外将被忽略)

Linux 客户机不可以使用其他挂载选项。

### <span id="page-9-1"></span>执行方面的区别

Linux 应用编程接口 (application programming interface, API) 在很多方面与 Solaris API 不同, 因此用户将会看到一些区别。例如, 在杳找已删除的目录时, Solaris 系统 将返回 ENOENT 消息,而 Linux 系统将返回 ESTALE 消息。

各个 Linux 发行版支持多种主机总线适配器 (host bus adapter, HBA) 故障转移方法, 故障转移包含在 QLogic 驱动程序中。这些方法都未在 Sun StorageTek QFS Linux 客 户机中进行详尽测试。

注意 **–** 请勿使用 mdadm (多设备管理)软件包在 Sun StorageTek QFS Linux 客户机 上进行路径故障转移。 mdadm 软件包会向其使用的设备中写入超级块。结果是, mdadm 可能会损坏 Solaris 已写入这些设备的数据。此外, Solaris 也可能会损坏 mdadm 已向这些设备中写入的超级块。

#### <span id="page-10-0"></span>性能方面的区别

Sun StorageTek QFS Linux 客户机的性能受以下情况影响:即,直接 I/O 在 Linux 客 户机上会受到更多限制。对于每个 I/O 操作, Linux 设备层最大支持 4 KB。这意味 着, Linux 环境下的大型请求必须被拆分,并分别处理。

### <span id="page-10-1"></span>Linux 内核修补程序

Solaris 10 在 x86 和 x64 平台上为主动存储管理 (storage management initiative, SMI) 标签添加了新的分区 ID。 2.6.10 版本之前的 Linux 内核不能识别此分区 ID,因此这些 内核将需要修补程序,以便支持 Sun StorageTek QFS Linux 客户机与 x64 平台上运行 Solaris 10 的 Sun StorageTek QFS 元数据服务器之间的交互。

Sun StorageTek QFS Linux 客户机软件中包含两个修补程序:一个用于 2.4.x 系列内 核,一个用于 2.6.x 系列内核 (只有 2.6.10 版本之前的内核才需要)。这两个修补程序 都位于 linux1/patches 目录中。要安装修补程序,请导航至 Linux 内核源目录的 顶层并运行 patch。例如:

```
# cd /usr/src/linux-2.4
```

```
# patch -p1 < /<path to patch>/2.4_patch
```
#### <span id="page-10-2"></span>SELinux

在启用了 SELinux 的系统上运行 Sun StorageTek QFS Linux 客户机软件时, 根据站点 的特定 SELinux 配置,可能会出现意外的结果。例如, df 命令在由非超级用户运行时 可能会返回 Permission denied。

如果遇到类似这样的错误,请检查 /dev/samsys 文件中的安全性上下文设置。正确的 设置应与以下类似:

crw-r--r-- 1 user\_u:object\_r:device\_t root root 253, 0 Jan 31 17:19 /dev/samsys

您可能还需要检查用户的安全标签,并检验用户的安全标签是否具有足够的权限来访问 对象 (假定该对象已有安全标签)。

## <span id="page-11-0"></span>故障排除

Linux 客户机和 Solaris 客户机使用不同的过程存储可用于诊断 Sun StorageTek QFS 问 题的系统信息。

包含 Linux 内核的系统信息的文件位于 /proc 目录中。例如, /proc/cpuinfo 文件 包含硬件信息。下表介绍了一些包含有用的故障排除信息的文件。

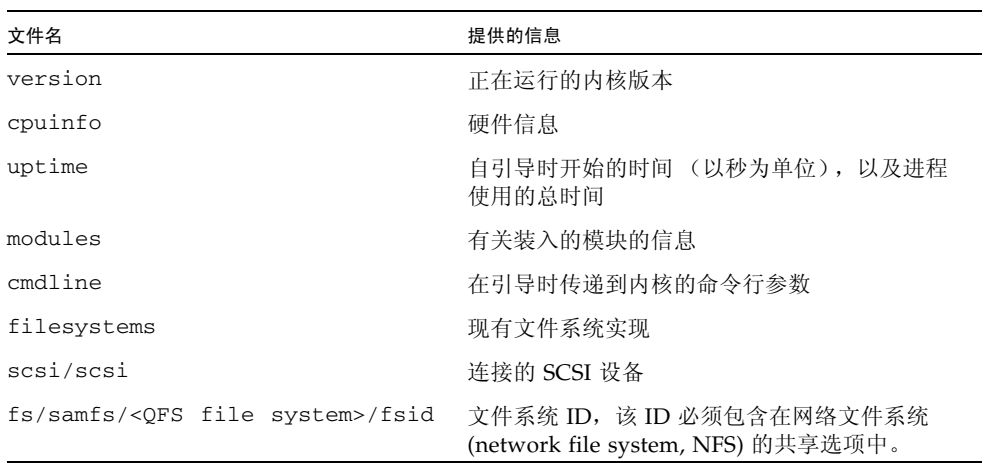

注 **–** Linux 内核日志消息存储在 /var/log/messages 文件中。

表 **1** 

### <span id="page-12-0"></span>故障排除工具

由于 Linux 内核具有许多变体, 因此对问题进行故障排除可能很具有挑战性。以下是 一些在进行调试时可能有帮助的工具:

- lkcd 和 kgdb 等项目可以提供内核故障转储信息。
- kdb、 kgdb 和 icebox 等项目为内核调试器。

注 - 默认情况下, Red Hat 或 SuSE Linux 不提供这些项目。您必须获取相应的 RPM 或 SRPM, 且可能需要重新配置内核才能使用它们。

- strace 命令跟踪系统调用和信号。它与 Solaris truss 命令类似。
- Sun StorageTek QFS samtrace 命令转储跟踪缓冲区。
- Sun StorageTek QFS samexplorer 命令生成 Sun StorageTek QFS 诊断报告脚本。

注 **–** 在 Linux 客户机上,跟踪文件位于 /var/opt/SUNWsamfs/trace 目录中,这 与 Solaris 客户机上相同。

#### <span id="page-12-1"></span>常见问题解答

下面是有关 Linux 客户机的常见问题。熟悉 Solaris 平台上的 Sun StorageTek QFS 的 用户会经常遇到这些问题。

问:Linux 安装脚本报告,我得的分数为负,无法安装该软件。使用什么方法可继续安 装软件?

答:您可以尝试使用 -force-custom 和 -force-build 安装选项。但在安装模块 时,这可能会导致系统出现紧急状态。特别地,如果您的内核在构建时启用了一些内核 破解选项 (如 spinlock 调试),这将非常危险。

问:在 Linux 上是否可以使用 vmstat、 iostat、 top、 truss 和 sar 等命令?

答:vmstat、 top、 sar 和 iostat 命令在许多 Linux Red Hat 安装中都存在。如果 未安装这些命令,您可以使用 sysstat 和 procps RPM 来添加它们。truss 命令在 Linux 中的等效命令是 ltrace 和 strace。

问: 如何在 Linux 上使用 QFS 进行多路径故障转移?

答:如果您使用的是 Sun StorageTek 6130,则可以使用

http://www.sun.com/download/products.xml?id=432f43a5 上提供的多路径 工具。另外, 根据 Linux 发行版和 HBA 的类型, 可以使用多种路径故障转移方法。这 包括但不限于 Sun StorageTek Traffic Manager (SSTM)、多脉冲、设备映射器和 qlogic 路径故障转移。这些方法都未在 Sun StorageTek QFS 中进行详尽测试。

请勿使用 mdadm (多设备管理) 软件包在 Sun StorageTek QFS Linux 客户机上进行路 径故障转移。 mdadm 软件包会向其使用的设备中写入超级块。结果是, mdadm 可能会 损坏 Solaris 已写入这些设备的数据。此外, Solaris 也可能会损坏 mdadm 已向这些设 备中写入的超级块。

问: Sun StorageTek™ Traffic Manager 是否可以和 Sun StorageTek QFS Linux 客户机 一起使用?

答: 可以。首先, 按照 Sun StorageTek Traffic Manager 文档所述, 构建一个支持多路 径的自定义内核,然后安装 Linux 客户机软件。

问:是否可以在 Sun StorageTek QFS Linux 客户机上使用可扩展固件接口 (Extensible Firmware Interface, EFI) 标签?

答:大多数 Linux Red Hat 内核在构建时都不支持具有 GPT (GUID Partition Table, GUID 分区表)分区的 EFI 标签。因此,要使用 EFI 标签, 您必须使用 CONFIG\_EFI\_PARTITION 选项集重新构建内核。有关构建自定义内核的更多信息, 请参见发行版文档。

问:是否可以将其他 Linux 卷管理器 (如逻辑卷管理 (logical volume management, LVM)、企业卷管理系统 (Enterprise Volume Management System, EVMS) 或设备映射 器 (Device Mapper))与 Sun StorageTek QFS Linux 客户机软件一起使用?

答:不可以。要将文件系统与 EVMS 一起使用,需要具有该文件系统的文件系统接口 模块 (File System Interface Module, FSIM)。Sun StorageTek QFS 产品没有 FSIM。要 使用 LVM, fdisk 显示的分区类型必须是 LVM(8e)。 Sun StorageTek QFS 使用的分 区必须是 SunOS。

问:是否可以使用大于 2 TB 的文件系统?

答: 可以, 但有些提供文件系统信息的实用程序 (如 df) 在 Linux 上运行时可能会返 回错误的信息。此外,与 NFS 或 Samba 共享文件系统时也可能会出现问题。

问:Linux 客户机支持的挂载选项和 Solaris 客户机支持的挂载选项有什么不同?

答:许多 samfs 挂载选项在 Linux 客户机上不受支持。需要注意以下两个选项: nosuid 和 forcedirectio。有关 Linux 客户机支持的挂载选项的完整列表,请参见 第 x [页的 "挂载方面的区别"](#page-9-0)。

问:如何挂载具有由 X64 Solaris 10 元数据服务器生成的 SMI 标签的文件系统?

- 答:应用 Sun 提供的适用于 2.4 或 2.6 内核的对应修补程序。
- 问:测试 Sun StorageTek QFS 4.6 时使用了哪些 Linux 版本和发行版?

答:已在以下 Linux 发行版中测试了 Sun StorageTek QFS:

- x86 和 X64 上的 2.4.21-32 RH 3 Update 5
- x86 和 X64 上的 2.4.21-47 RH 3 Update 8
- $X64$   $\pm$   $\uparrow$  2.6.16-8 RH 4 Update 2
- SuSE 8 SP4
- X64 和 Altix 上的 2.6.5-7.191 SuSE 9 SP2
- 2.6.16.21-0.8 SuSE 10 FCS

问: File System Manager 用户界面未显示我的 Linux 客户机上安装的 Sun StorageTek QFS。为什么?

答:File System Manager 软件不支持 Linux 客户机。

问:是否有可用于重新扫描/重新探测 SCSI 设备的 Linux 版本的 cfgadm 或 devfsadm?

答: 在 Linux 上, 要保证重新扫描 SCSI 设备, 必须重新引导系统。您也可以尝试删除 并重新安装 HBA 驱动程序。例如:

rmmod qlaXXXX; modprobe qlaXXXX

如果您使用的 Qlogic 驱动程序支持 LUN 热添加, 可以尝试执行以下命令:

echo "scsi-qlascan" > /proc/scsi// (qlogic 驱动程序将重新扫描)

问:在 Linux 客户机上不能像 Solaris 上一样进行强制卸载。尝试卸载时遇到文件系统 忙该怎么办?

答:首先尝试执行 fuser -k。如果指示文件系统忙的消息仍然存在,可以使用 lsof 查找任何打开的文件及其关联的 PID,然后中止这些进程。